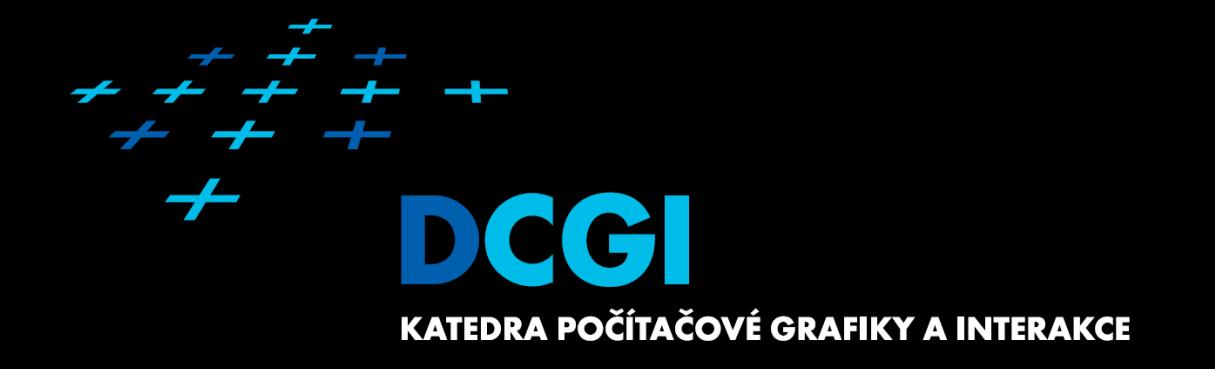

# **Počítačové hry a animace** Cvičení 3 – Ttransformace, Camera, 3DModely

#### Byl odevzdán

- Milestone 0:
	- Koncept document
	- Umístěn na web
- Milestone 1:
	- Web projektu a role v týmu
	- přidělení mentora projektu

#### Nejbližší milník (za 14dní, tj. do **4.11.**):

 $+ + + +$ 

- Report 1 (min. rozsah 100 150 slov) viz ukázkový report
	- umístit na trac-wiki

(2)

 $+ + + +$ 

 $+$  + + + + + + +

- informovat emailem mentora
- hodnotí mentor

# **Unity – počítače v učebně**

- Unity je nainstalováno na PC00 (učitel), 01, 02, 20
- Na PC01, 02, 20 je povolen vzdálený přístup více uživatelů současně
	- $-147.32.81.2xx$
	- Chovejte se slušně! – Dá se využít i ČVUT VPN pro přístup z venku  $+ + + + + + + + +$  $+ + + +$ (3) $+ + + + + + + + + +$

### **Transformace**

- **Viz přednáška!**
- SceneGraph:
	- potomci dědí transformační matici od rodičovského uzlu,
	- přidávají lokální matici,
	- $-$  matrix = parent.matrix  $*$  local\_matrix

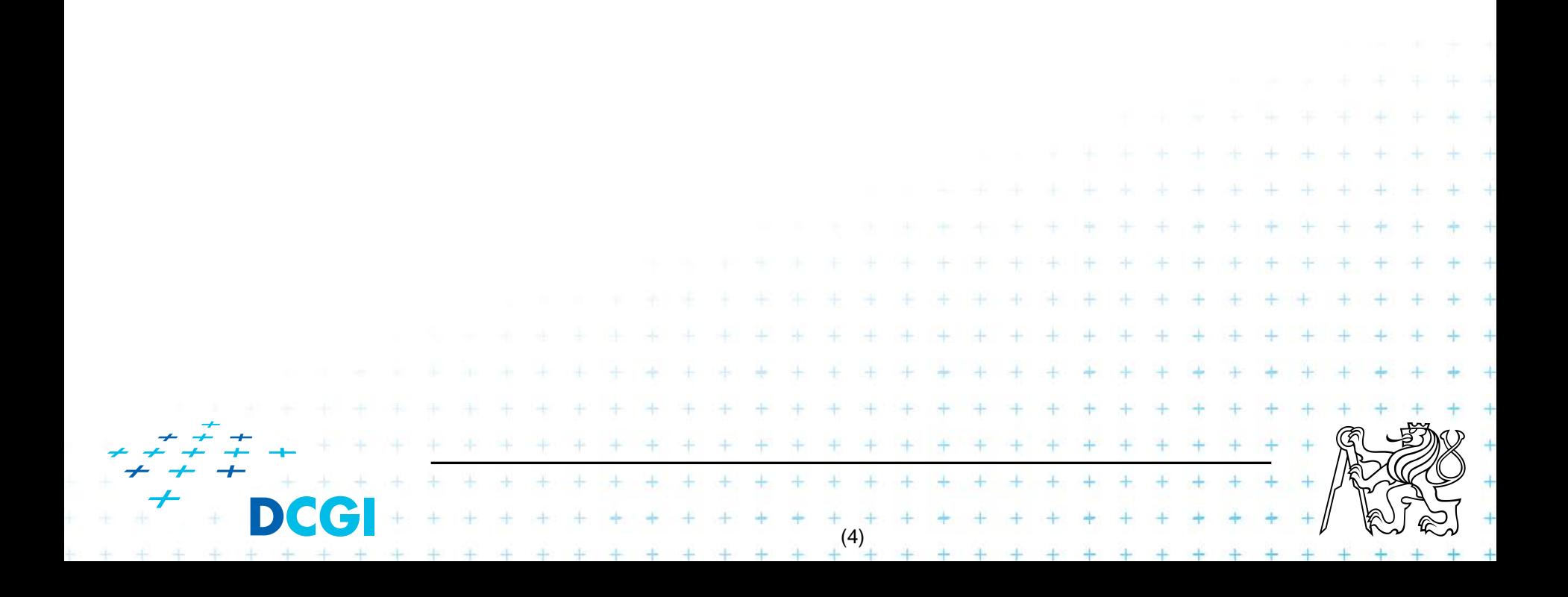

#### **Camera**

- **Též vázaná na uzel scenegraph.**
- **Projekční matice definovaná** 
	- fov, near, far, a.r. (width, height)
- **Niew matice definovaná inverzí transf. matice SceneGraph**

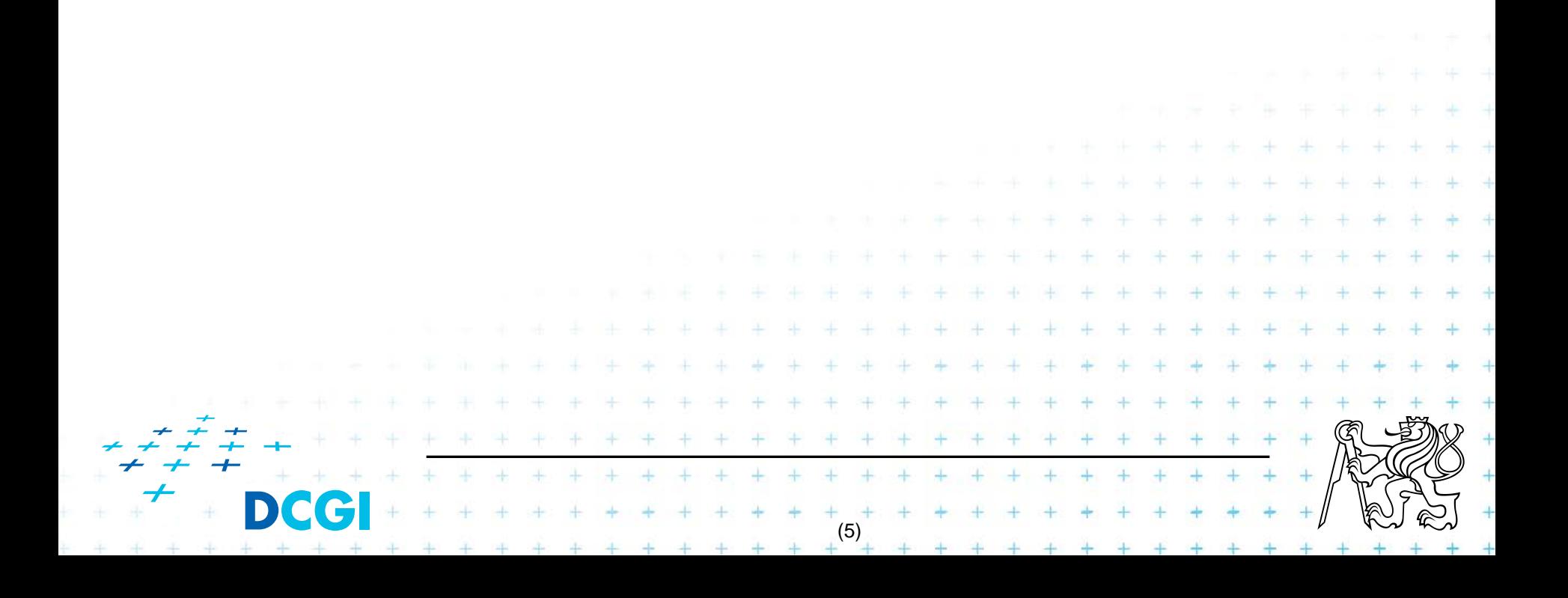

#### **Camera + Transformace**

#### Praktická ukázka

- Freelook camera (TODO 1)
	- Lokální rotační matice
	- Míra translace
- MoveObject (TODO 2)
	- Přímá translace a rotace
	- Animace pomocí Lerp (lineární interpolace)
- Programové vytvoření geometrie (TODO 3)
- Kamera sleduje pohybující se objekt (TODO 4)

(6)

 $+ + + + + +$ 

## **3D Modely**

- Klasický workflow:
	- 1. designer vytvoří koncept,
	- 2. umělec-modelář vytvoří statický model,
		- 1. možná i kombinace více software a více LoD
	- 3. umělec-2D grafik vytvoří textury (i stejný člověk),
	- 4. umělec-animátor vytvoří rig+animace (možný i retargeting),

(7)

 $+ + +$ 

+ + + + + + +

- 5. export z DCC software do engine,
- 6. kontrola chyb, goto 2-4.

## **Export-import**

- statické modely většinou OK
- animace, metadata problematické
- velké množství DCC software, 3D formatů i enginů
	- Maya, Max, Mudbox, ZBrush, Blender, Milkshape, ...

(8)

**+ + + + + + + + + + + + + +**  $+$  + + + + + + + + + + + + + +

 $+ + + + +$ 

- $-$  .fbx, .dae, .obj, .3ds, .ase, .ply,  $X, \ldots$
- Unity, CryEngine, UDK, idTech #, Ogre, Irrlicht, ...

+ + + + + + +

# **Řešení problému Export-Import**

- Spolehnu se na existující formát (.fbx).
	- Vhodné pro: menší projekty, bez specifických požadavků.
	- např. Unity3D
- **Navrhnu vlastní formát, napíšu export-import plugin.**

(9)

– Vhodné pro: velké projekty, specifické požadavky, firma používá poze jeden DCC software / engine.

+ + + + + + + + + + + + +

+ + + + + + + + + + + + +  $+ + + + +$ 

– např. CryEngine

## **Pozn. k Unity3D**

- Unity3D podporujě některé nativní formáty DCC software.
	- Export tedy není teoreticky nutný.
- **V** praxi nepoužívat:
	- DCC software ukládá spoustu zbytečných dat a meziproduktů,
	- pomalejší a datově náročnější,
	- DCC software musí být nainstalován všude.

```
+ + + + + + +
+ + +(10)
```
## **3D modely – best practice**

- Dodržujte jednotky v celém projektu (třeba 1m)
- Objekty pojmenujte dle reálu (dům -> stěny -> okna, dveře)
- Low poly kde to jde, hezké trojúhelníky
- Zásadně používejte POT (power of two) textury
	- Používejte bezztrátovou kompresi, unity se postará o vhodné konverze

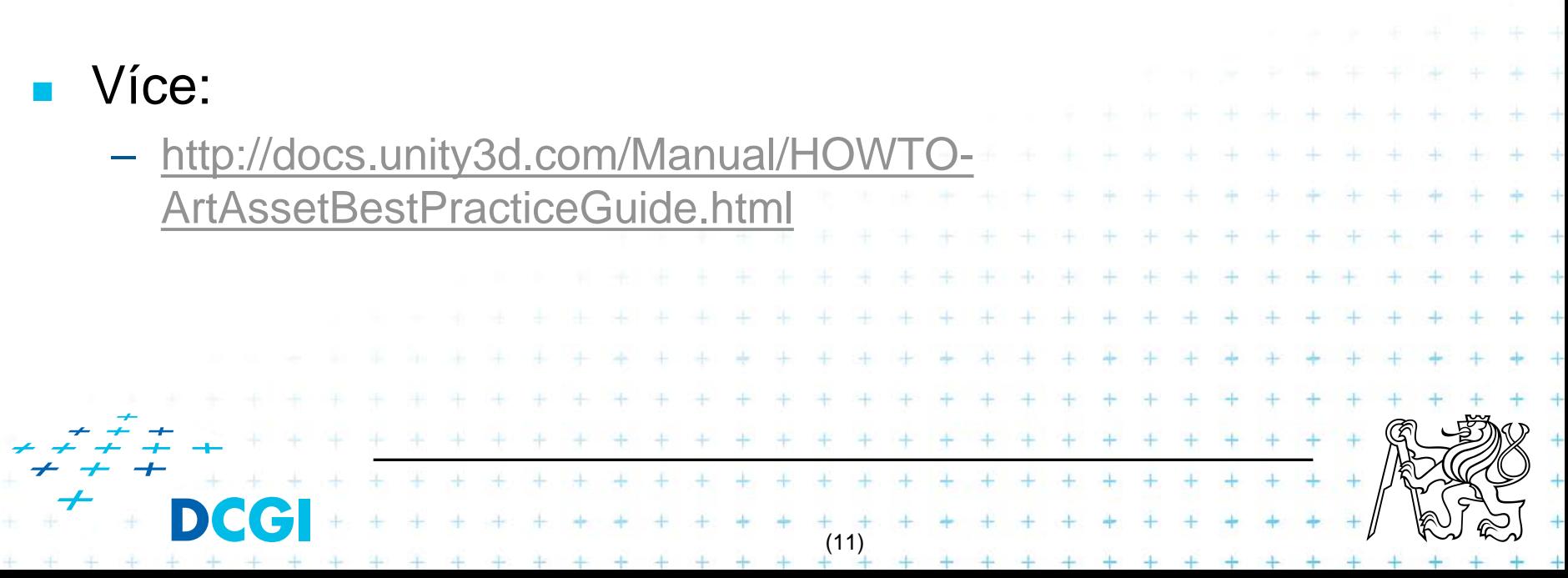

# **Modely**

#### **Praktická ukázka**

- Export modelu z modeláře
- Vytvoření nové scény
- Import modelu do Unity
	- Propagace změn

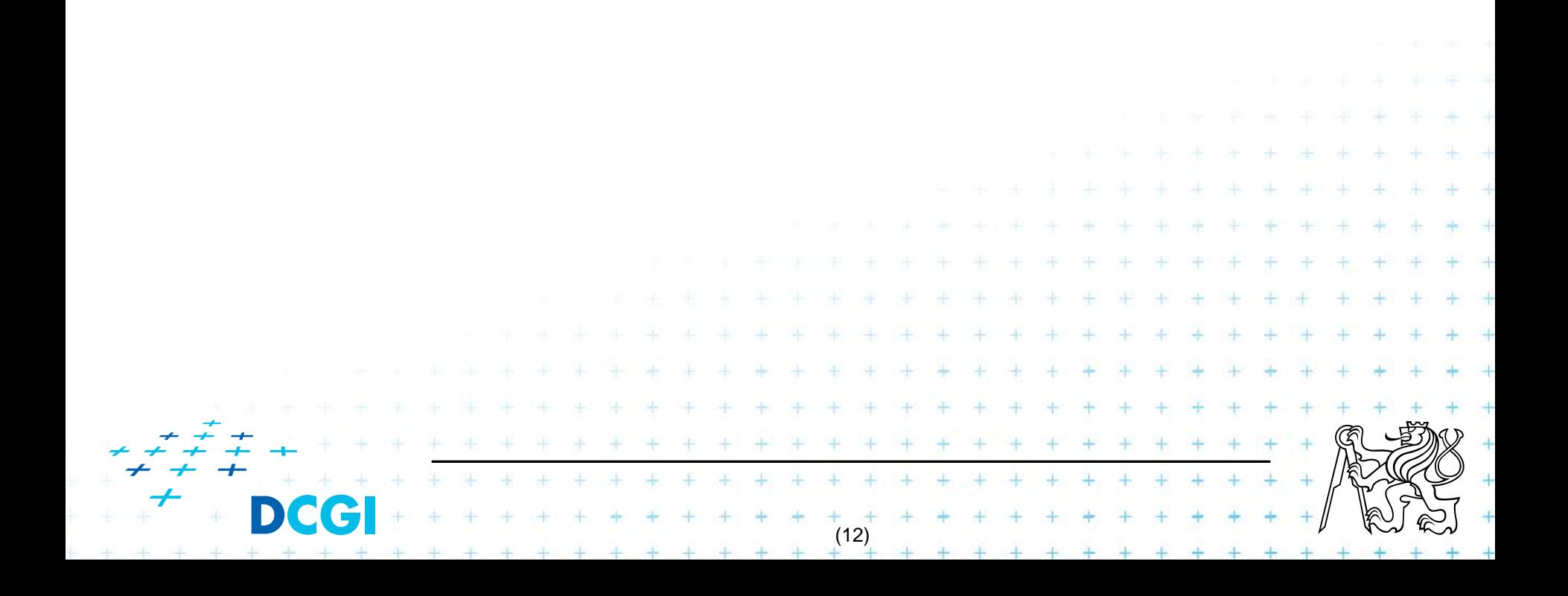

# **Ray Cast / Hit**

#### **Praktická ukázka**

- Avatar
	- Capsule
	- Přidat Character controller
	- FreeCamera
- Obravování objektů (TODO 5)
	- RayCast hit • Nedetekovat kolizi se zemí - možnosti

(13)

 $+ + + + +$